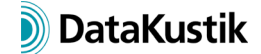

# **New Features of CadnaA Version 2019 MR1**

The list of new features offered by **CadnaA**, version 2019 MR 1, is subdivided into the following sections:

- Calculation/Configuration
- **CadnaA**-Objects
- Further New Features
- Miscellaneous
- Import/Export
- **CadnaA**-Options

# **Calculation|Configuration**

- SonROAD18 (Swiss): new converter for traffic figures
- SonROAD18 (Swiss) now using propagation accord. to ISO 9613-2
- CNOSSOS-EU: ground absorption in the source-region Gs may be specified by a string variable at each source (e.g. CNOSSOS\_GS=0.7)
- NMPB08 (Road, France): new updated road types
- Nordic 96-Road: calculation of LAmax for n-th vehicle
- Nordic 96-Road: new option "hb interpreted as source height" on/off
- Nordic 96-Rail: new train types (BM 71, BM 74/75)

#### **CadnaA-Objects**

- barrier: now with cylindrical cantilever (just for 3D view, calculation as with screening edge of a plane cantilever)
- building noise map & facade points (**Options|Building Noise Map** dialog): new options "Height is following terrain" and "Lower Receiver max. 20 cm below eave"
- optimisable source: now enabling selection of a 2D directivity for a reference point

#### **Further New Features**

- new local and global library **Directivity** (**Tables** menu)
- new types of directivity: rotationally symmetrical (as before), 3D directivity and 2D directivity (in angular steps 5/10/15°, in octaves or third-octaves)

### **Miscellaneous**

- dialog **Options | Appearance**: new option "Overlay Display if Iso-Lines" for object type "Grid: Area", enables the labeling of iso-lines while displayin iso-areas
- dialog **Options|Appearance**: For lines and fillings a transparency (%) can be specified (with type "Cartographic", not for type "Simple").
- Building Evaluation + Facade Points (dialog **Options|Appearance**): 2D appearance settings for angle (°) and reference (Y-Axis, North, Paper)
- object tables: When selecting the "Delete" command from the table's context menu while holding down the CTRL-key all table lines are deleted – after safety prompt.
- local text block CNABATCH (for batch calculations): The coding CALC\_RASTER=2 to calculate all variants now also applies with PCSP calculations.
- new dialog **Proxy Server Settings** (**Options** menu): offering various settings for web access via a proxy server

## **Import/Export**

- import filter "Sketchup 2015": Layer and group designation are saved as string variables in the memo-window.
- CLF import (common loudspeaker format) via **Directivity** dialog into the local or global library **Directivity** (\*.clf1, \*.clf2)
- bitmap import via WMS: access to WMS server now offering authentification (per user name and password)
- bitmap import from Google Maps, Bing Maps or OSM: URL of a map section can be copied via the clipboard transforming the bitmap according to the selected coordinate system
- options for Google Maps import: default now "Use Bitmap Dimensions"

# **CadnaA-Options**

- options X & XL: new Lua function cna.get ini path() (reading file path + filename of CADNAA.INI file) and X:break\_lines(Y) (object X gets broken by object Y)
- options X & XL: new command **Lua-Skripts Presets** on **Extras** menu to run Lua scripts automatically
- options X & XL: new supplied Lua script "Transfer attributes" for transferring attributes between objects